## **FSE 2.0 – ACCREDITAMENTO AL GATEWAY Pull request**

Settembre 2023

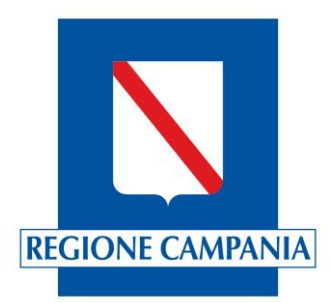

## **Fasi del processo di accreditamento**

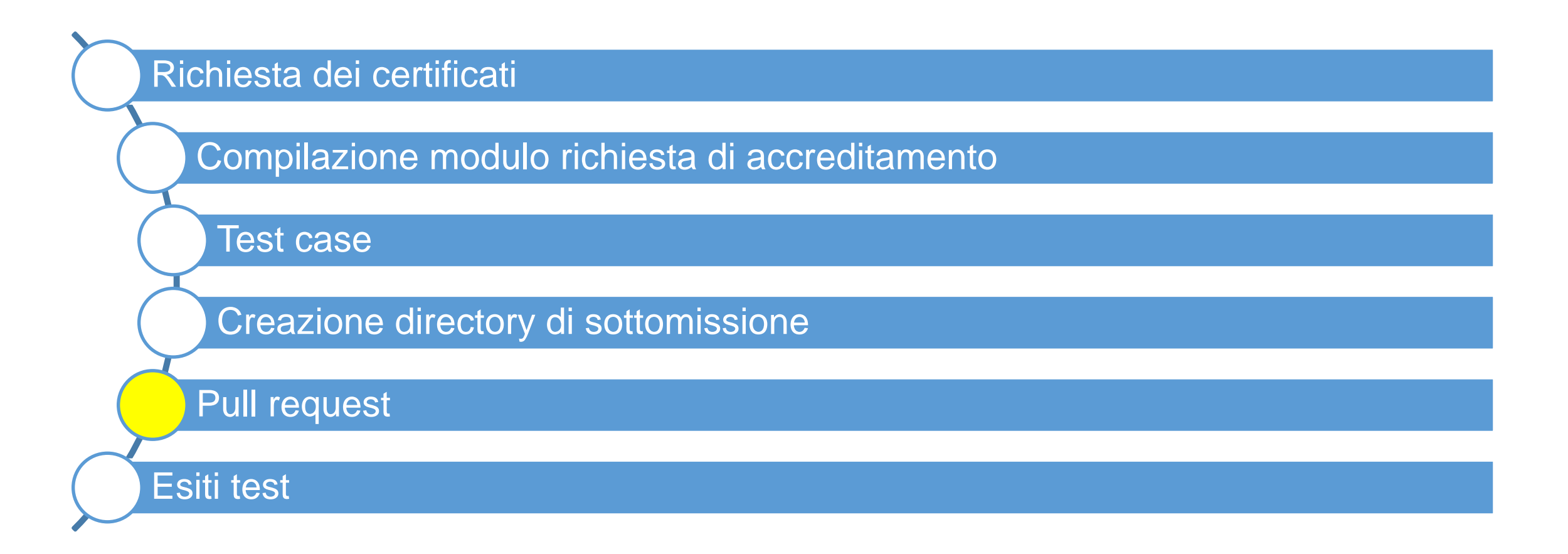

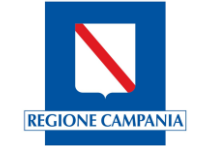

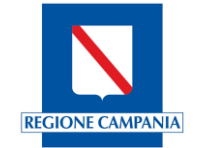

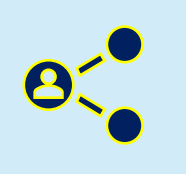

La fase di «Pull request» consente alla software house di condividere quanto prodotto nei precedenti step di accreditamento di modo che possano essere effettuate le opportune verifiche e si possa procedere con l'accreditamento .

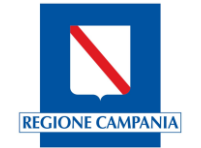

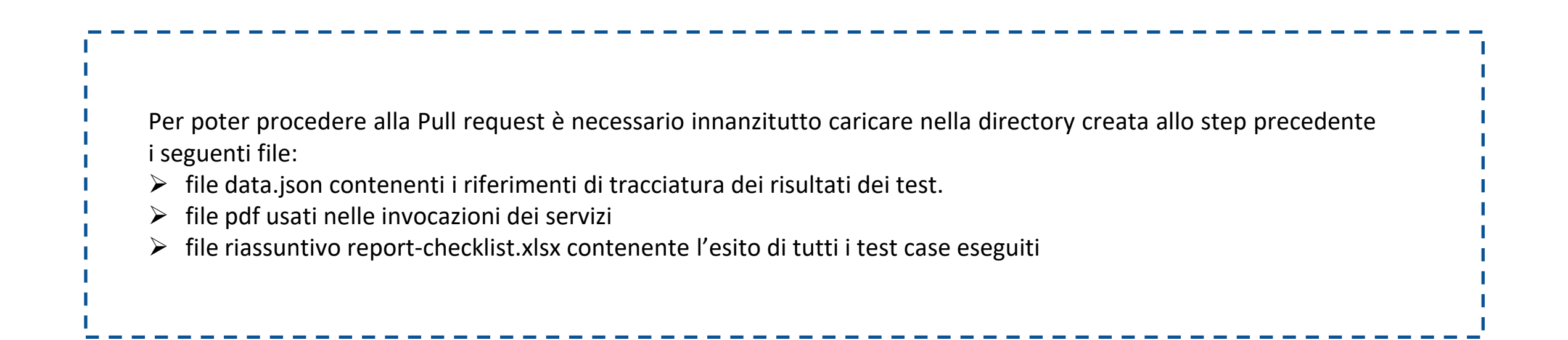

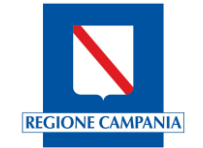

Il data.json da caricare nella directory dovrà contenere i riferimenti di tracciatura dei risultati di test effettuati

```
بع
"appVendor": "vendor",
"appID": "id",
"appVersion": "version",
"results": [
                "id": 1,"ts":"2022-12-23T11:42:00Z",
                "traceId": "b5e75a93-e517-480b-9eaa-6cb8b81d03d8",
                "workflowInstanceId": "2.16.840.1.113883.2.9.2.120.4.4.97bb3fc5bee3032679f4f07419e04a
                "files": [
        "T1_VALIDATION.PDF"
```
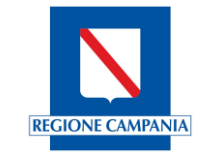

→ *to*, ovvero il traceId restituito dal sistema, Identificativo univoco assegnato alla richiesta dell'utente. È sempre I campi appVendor, appID e appVersion corrispondono ai dati inseriti in fase di compilazione del modulo. Il campo results contiene la lista dei riferimenti dei casi di test eseguiti, indicando per ciascuno: ➢ *Id*, ovvero l'identificativo del caso di test ➢ *Ts*, ovvero il timestamp del test in formato ISO\_8601 semplificato YYYY-MM-DDThh:mm:ssZ presente a differenza del workflowInstanceId poiché il valore di quest'ultimo dipende dal CDA preso in input ➢ *workflowIstanceId*, restituito dal sistema, Identificativo univoco della transazione ➢ *files*, la lista dei file (nome file) usati durante il test

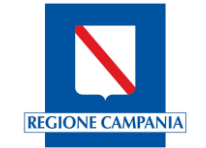

```
"appVendor": "Software House",
"appID": "nome applicazione",
"appVersion": "versione applicazione",
"results": [
        "id": 6."ts": "2023-05-15T08:45:14Z".
        "traceId": "c2352860cc0eclae",
        "workflowInstanceId":
        "2.16.840.1.113883.2.9.2.10908.4.4.6.7459c3le2eabb38c73d41807f3fddcb677f401f06ef6847b14bb2af3f7074c42.9ca304b3c7^^^^urn:ihe:iti:xdw:2013:workflowInst
        anceId",
        "files": [
            "TestValidazione 6.pdf"
    Η,
        "id": 11.
        "ts": "2023-05-12T14:07:55Z",
        "traceId": "d6029bf990eec3ab",
        "workflowInstanceId":
        "2.16.840.1.113883.2.9.2.10908.4.4.2.2c538cd7907812a10ee859a0ee1c9887e69ff316731ae2e454e98500809c04bc.29d500b608^^^^urn:ihe:iti:xdw:2013:workflowInst
        anceId",
        "files": [
            "TestValidazione ll.pdf"
        \mathbf{1}Η,
        "id": 12,
        "ts": "2023-05-07T14:08:22Z",
        "traceId": "faa813dd476a6a2b",
        "workflowInstanceId":
        "2.16.840.1.113883.2.9.2.10908.4.4.2.2c538cd7907812a10ee859a0eelc9887e69ff316731ae2e454e98500809c04bc.071df3d5be^^^^urn:ihe:iti:xdw:2013:workflowInst
        anceId",
        "files": [
```
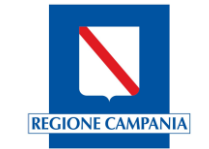

Oltre al data.json, contenente i riferimenti dei casi di test e la denominazione dei pdf prodotti a valle dell'esecuzione di ciascun test, sarà necessario che tali pdf siano caricati all'interno della directory. In particolare, bisognerà creare una cartella dedicata, FILES, contenente tutti i pdf con CDA2 iniettato ottenuti a valle dei test

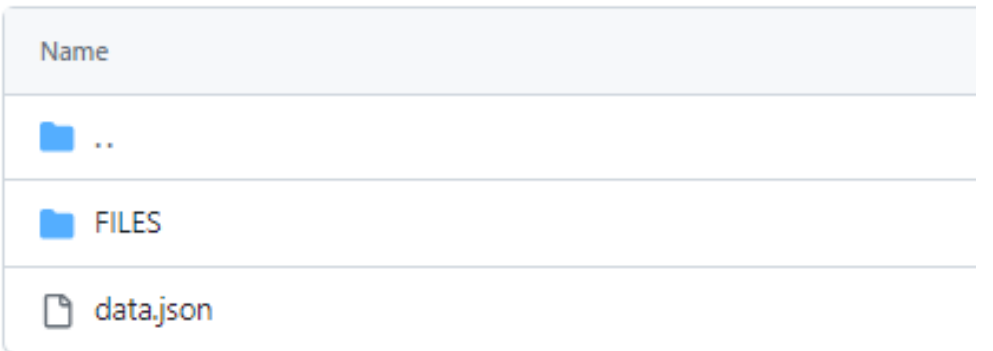

In caso di validazione, se pertinente (il software ha la funzionalità di firma e la firma è oggetto di adeguamento), i file pdf Iutilizzati nell'invocazione dei servizi firmati PADES (all'interno della directory FILES/SIGNED)

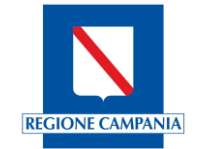

I Una volta creato il data.json e caricati i files pdf nell'apposita directory, sarà necessario caricare il file reportchecklist.xlsx compilato durante l'esecuzione dei test

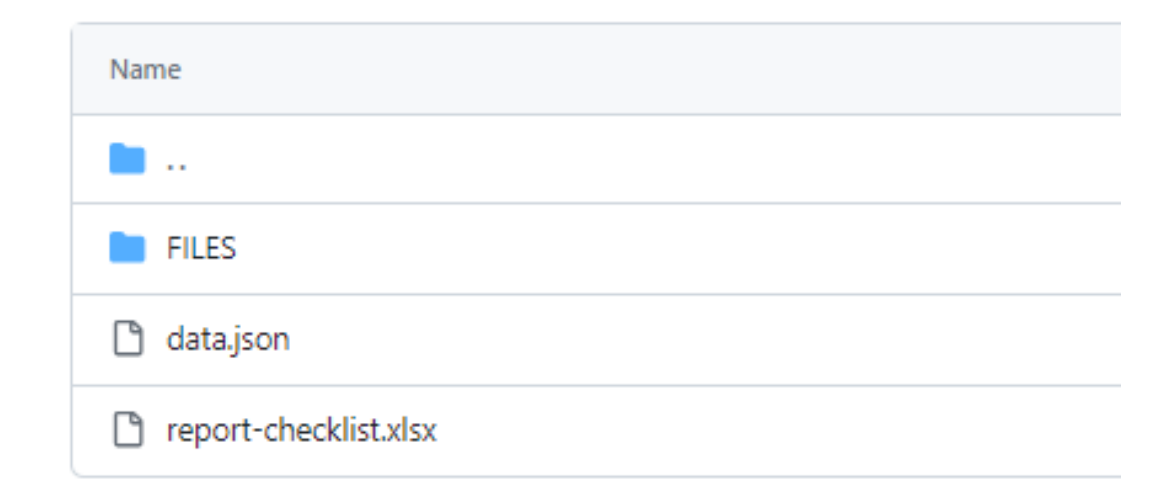

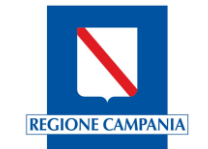

Terminato l'inserimento di tutti i files oggetto di verifica, nonché fondamentali al fine del buon esito della procedura di caricamento, è possibile proseguire con la richiesta di Pull

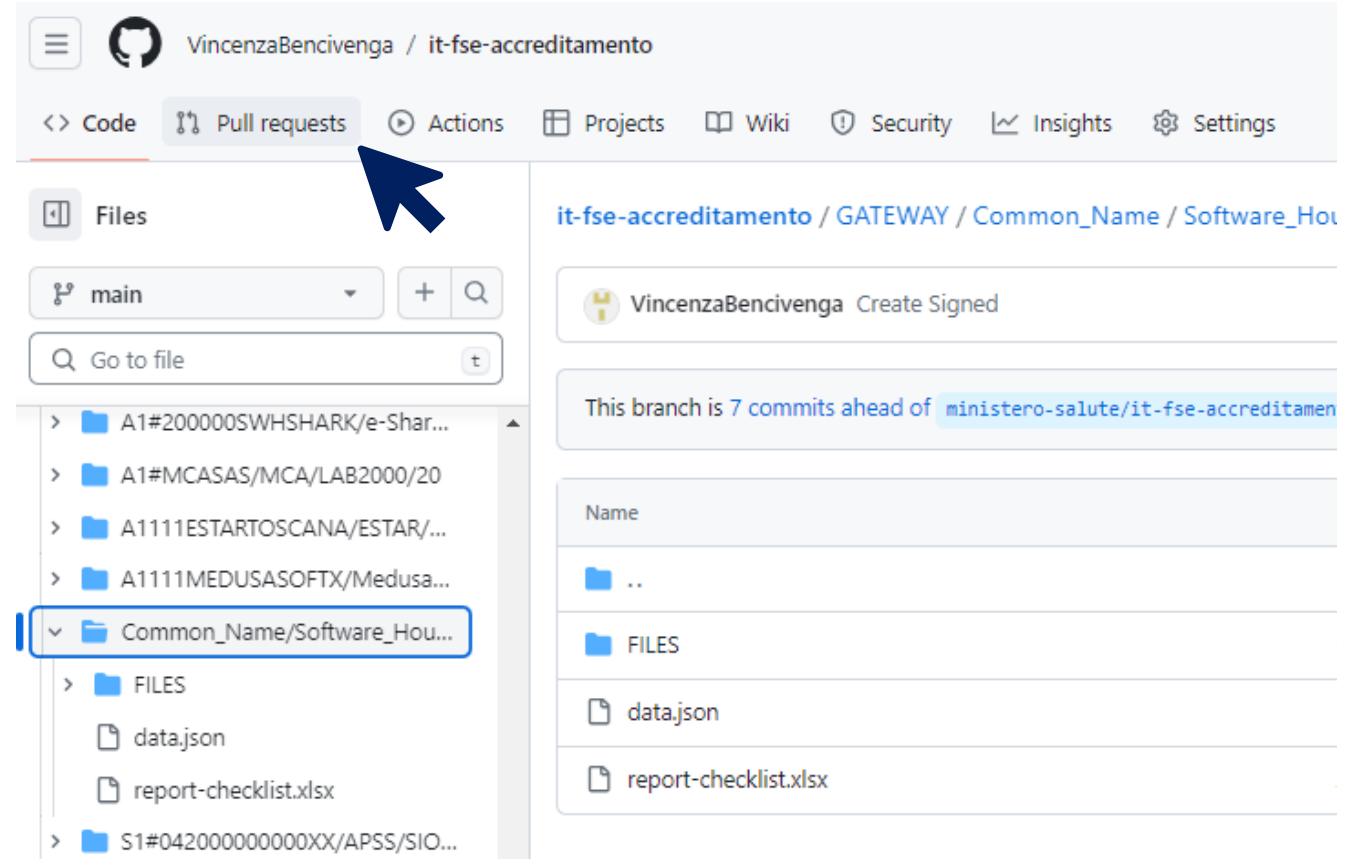

## **Pull Request**

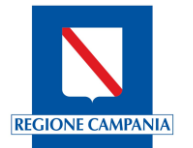

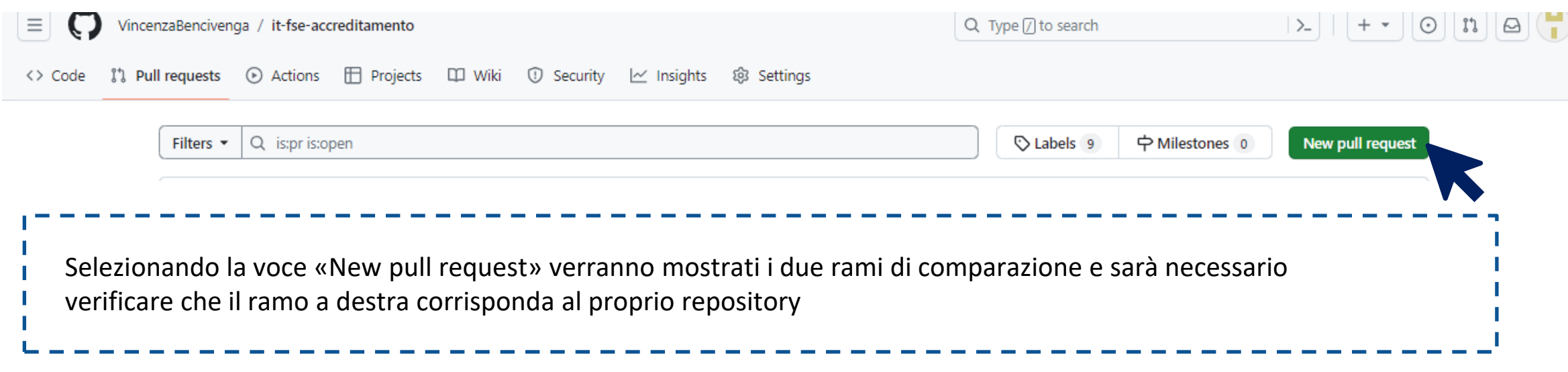

## Comparing changes

Choose two branches to see what's changed or to start a new pull request. If you need to, you can also compare across forks or learn more about diff comparisons.

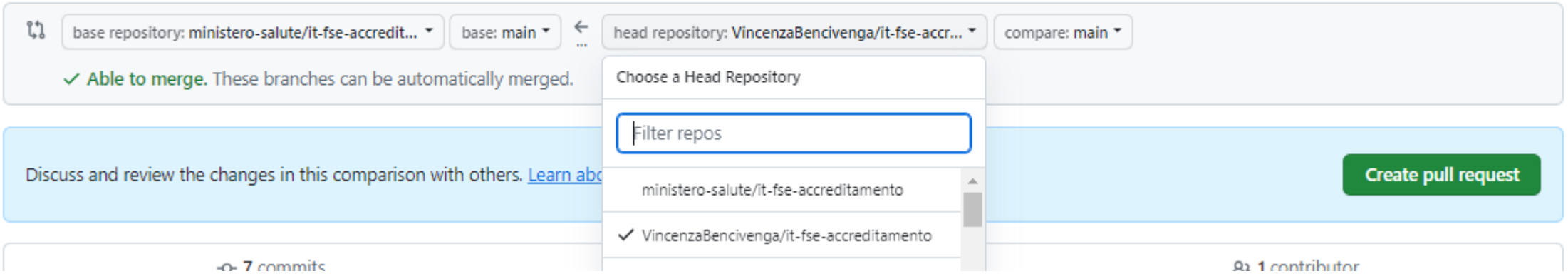

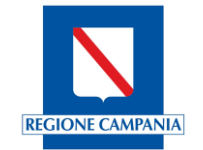

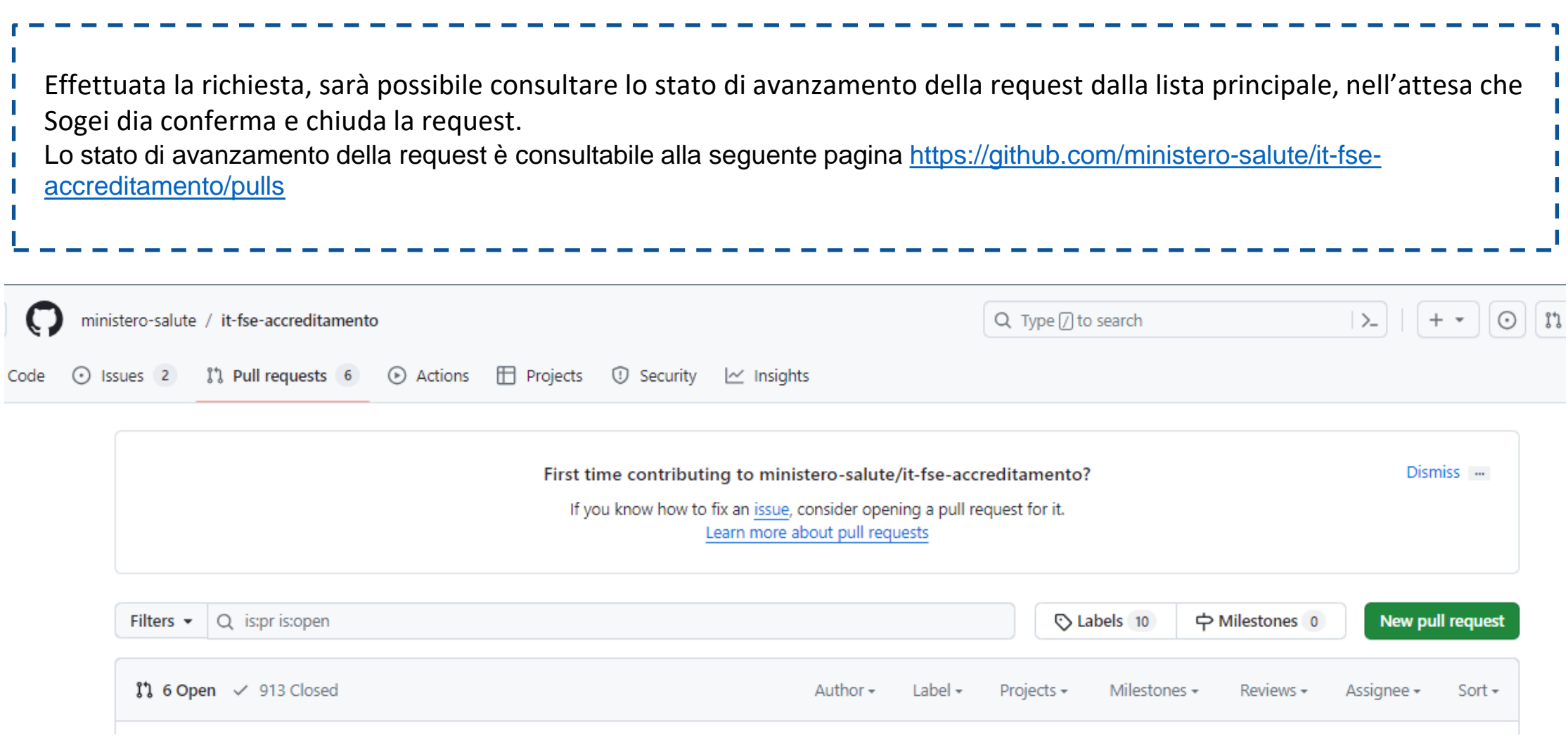

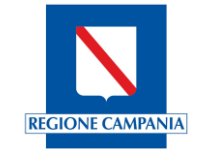

A request accettata il fornitore sarà presente nella cartella Code -> Gateway del repository principale e troverà la directory precedentemente creata contenente i file caricati nei passaggi precedenti.

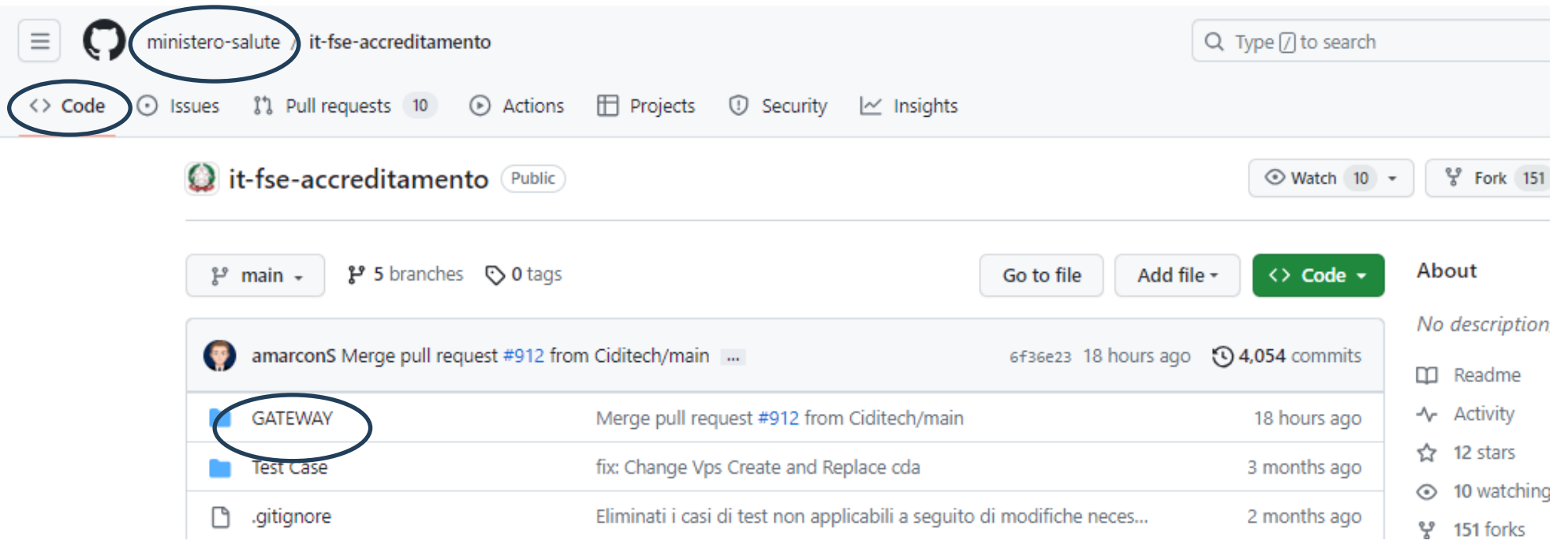

{

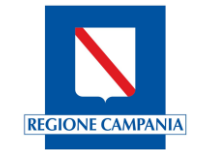

Qualora per un software già validato venga rilasciata una nuova versione che non comporta modifiche al codice relativamente alla gestione dei CDA2 o dell'integrazione con il gateway, la Software House potrà procedere con una dichiarazione di equivalenza tra versioni. Per farlo, sarà necessario eseguire una pull request intitolata ''Dichiarazione di versioni equivalenti", e contenente il file versions.json con le informazioni di equivalenza strutturato come di seguito:

```
 "appVendor": "vendor",
 "appID": "id",
 "appVersion": "version3.0",
 "ts":"2023-06-08T15:30:29Z",
"equiv releases": [
                      "version3.1",
                       "version3.2",
                       "version3.2.1"
           ]
```
Si parla di equivalenza nei seguenti casi:

- $\triangleright$  stesse tipologie documentali trattate
- ➢ stessi servizi invocati

}

 $\triangleright$  stessa gestione degli errori e casi di applicabilità

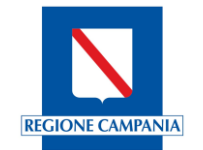

Nel caso un applicativo abbia superato il processo di accreditamento per una particolare tipologia documentale e il fornitore sottometta una nuova richiesta di accreditamento per un'altra tipologia documentale, sarà necessario ripetere l'intera procedura per l'applicativo per entrambe le tipologia documentali.

I fornitori dovranno sottomettere una nuova pull request contenente tutti i casi di test e relativo data.json per le due tipologie documentali.

All'interno della Lista dei software convalidati la soluzione applicativa sarà riportata due volte: una prima volta per indicare l'esito del processo di accreditamento per la prima tipologia documentale, la seconda per indicare l'esito del processo per entrambe le tipologie.

Ai fini del conteggio dei documenti trasmessi dalle Regioni/PA si terrà presente la data di conclusione del processo di ciascuna tipologia documentale.

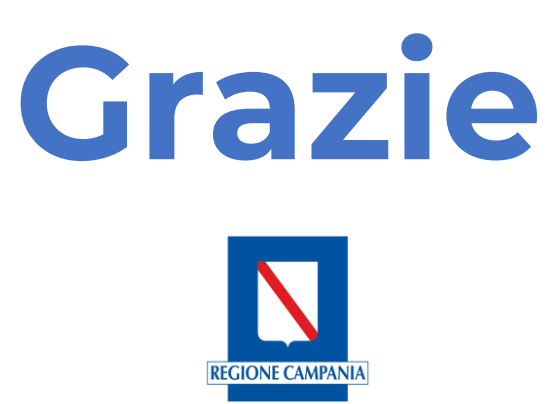